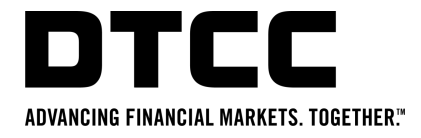

# **MANAGE SERVICES AND EXPLICIT PERMISSIONING**

North America

May 27, 2021

Repository Services – GTR North America

### **What Is Manage Services?**

Manage Services is a new self service onboarding application available to GTR clients via the MyDTCC portal.

From the application you will be able to gain visibility of your existing setup, view and edit your LEI's and reporting permissions and take control of your existing GTR data.

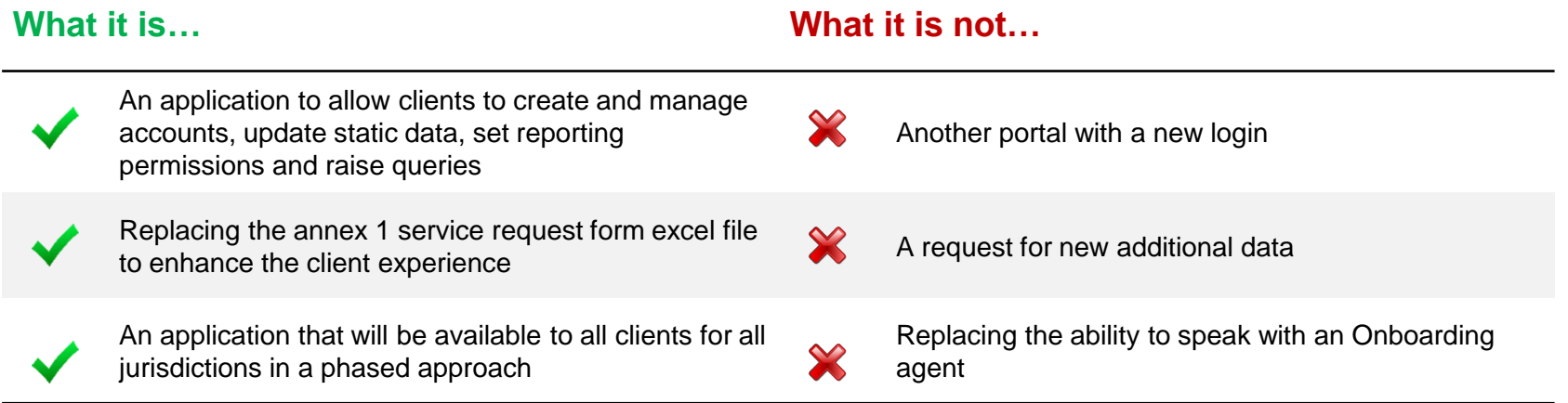

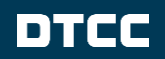

### **Manage Services Overview**

#### **Benefits:**

- Visibility of your existing account set up.
- Ability to view and edit your LEIs and reporting permissions.
- Access to a range of self-help tips throughout the application and a wealth of additional information at hand on the DTCC Learning Center.
- Streamlined onboarding process, providing quicker turn-around times.
- Ability to validate your existing set up to ensure everything is compliant and up to date.
- Use of GLEIF to ensure that LEI data (such as the name associated with your LEI) is up-to-date.
- Self-service onboarding to GTR, including signing documentation and providing supporting evidence.
- Ability to view and updated existing billing information, including:
	- o billing address
	- o purchase order number
	- o billing contacts

For further details and additional information please see our [Manage Services Online Help tool](https://dtcclearning.com/documents/global-trade-repository/gtr-onboarding/gtr-onboarding-europe/manage-services-help/3456-manage-services-help-tool/file.html)

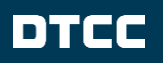

# **SAC PREPARATIONS**

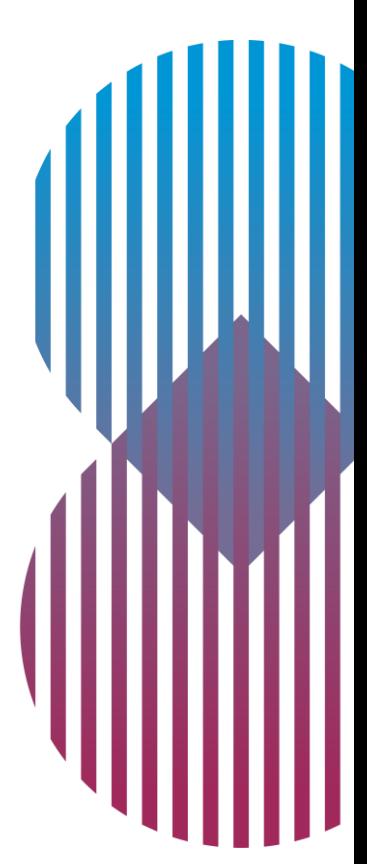

### **User Access Structure**

### **Access Workflow**

**SACs will be responsible for granting Manage Services access to authorized onboarding users from their firm** 

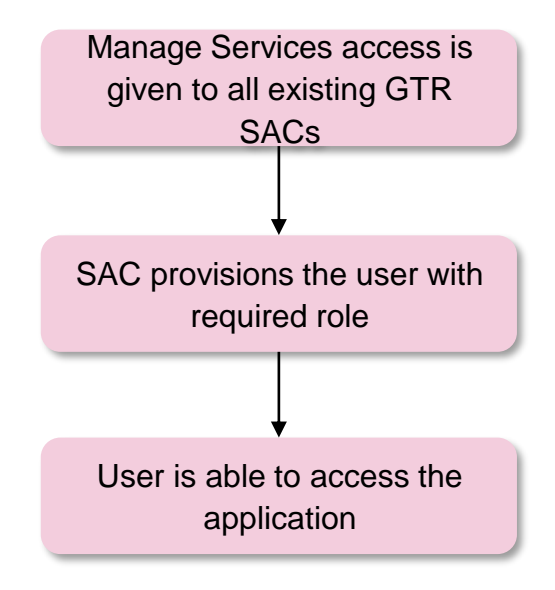

Users will need to be granted access to the new Manage Services product.

There are two roles:

- Admin *gives full read-write access to each section of the application*
- Admin Read-Only *gives read only access to each section of the application*

For more details, please refer to the *"*[Manage Services: Creating a New User in CRS](https://dtcclearning.com/documents/global-trade-repository/gtr-onboarding/gtr-onboarding-europe/manage-services/3265-manage-services-creating-a-new-user-in-crs/file.html) guide"

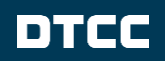

### **How Do I Gain Access?**

- Super Access Coordinators ("SAC") provision access to Manage Services.
- A SAC can permission an "Onboarding User" with an Admin or Admin Read-Write role.
- Your SACs were created when you initially onboarded to GTR. If you do not currently have two active SACs please contact GTR-Onboarding@dtcc.com
- If you are unsure who your SACs are, please use the link on your portal homepage entitled: *'Need access to another product/service? Want to know who your administrators are?',* to review your SACs.

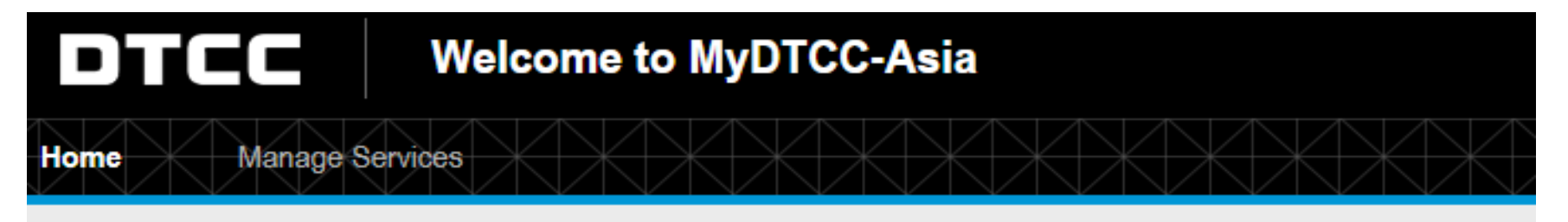

### **My Products**

Need access to another product/service? Want to know who your Administrators are? о If your organization already has access, your Administrators (SAC & ACs) can grant you access to another product or service.

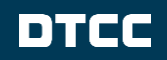

### **PERMISSIONS**

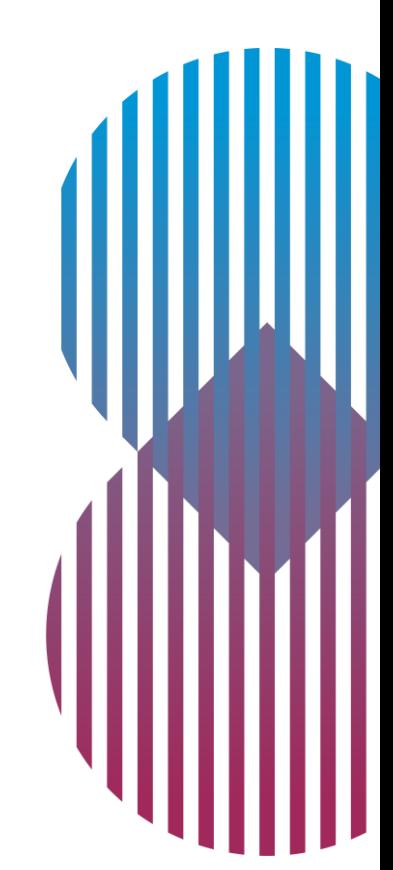

## **Permissioning Overview**

### **What Is Permissioning?**

- As part of self-service onboarding, Permissions provide a way for clients to have direct ownership and control over permissions that are in place between the submitting entity and reporting counterparty for all submissions made.
- This includes where the Submitting Entity is reporting for it's Counterparty
- Where a permission is not in place, the TR will **reject the submission**
- If you are submitting trade data for another party, you **must have the required permissions** in place
- This is at a **unique** Submitting Entity LEI to Reporting Counterparty LEI level
- This mechanism of permissioning **replaces** all existing forms of permissioning e.g. Third Party and Fund permissions
- **EDOTH** Submitting Entities and Reporting Counterparties can set these permissions
- **Investment Managers** can set permissions on behalf of their funds, which replaces the current need to onboard the fund.
- With reporting being single sided, most cases will usually point to the derivative dealer reporting the trade for itself only. Meaning a permission is not required if the derivative dealer is submitting using its own LEI for the same LEI.
- If you are reporting on behalf of another LEI in your organization family established for the GTR service then you must ensure permissions are in place.
- SEFs are exempt from permissions.

### **How Does This Impact Self Reporting?**

#### **I report only for one LEI, i.e., with my own LEI as both Submitting Entity and Reporting Counterparty**

• If all your reporting is for your own LEI, with each LEI submitting only for itself then no action is required.

#### **I report for other entities within my corporate family**

- You will need to ensure that permissions are in place for your main Submitting Entity to report for each of your LEIs.
- As an example, if you centralize your reporting through Company A, and have four onboarded entities, the below permissions need to exist.

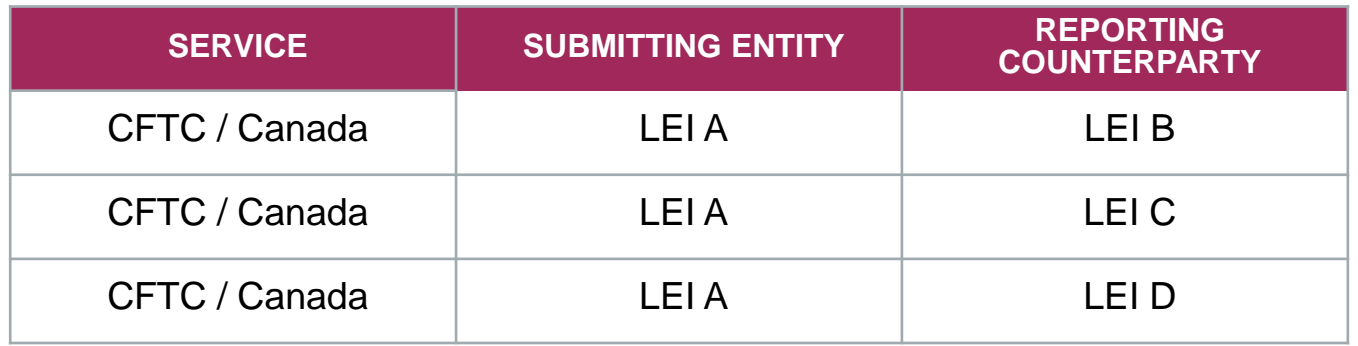

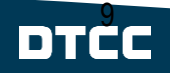

### **Permissioning – Onboarded LEI vs Non-onboarded**

Underlying client (reporting counterparty or investment manager) will provide permissioning

*OR*

The data submitter can attest permissions to report on behalf of reporting counterparty

Reporting counterparty has the ability to revoke permissioning

**If the Reporting counterparty is onboarded… If the Reporting counterparty is NOT onboarded…**

The data submitter can attest permissions to report on behalf of reporting counterparty\*

\*This is relevant for Agent reporting, otherwise we expect the reporting counterparty to be onboarded

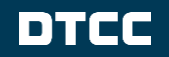

### **Permissioning - Workflow Example**

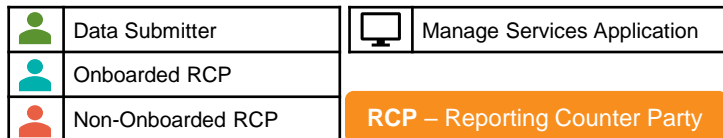

**Entity setting the permission will log into the "Manage Services" application and select "Add LEI Reporting Permissions"**

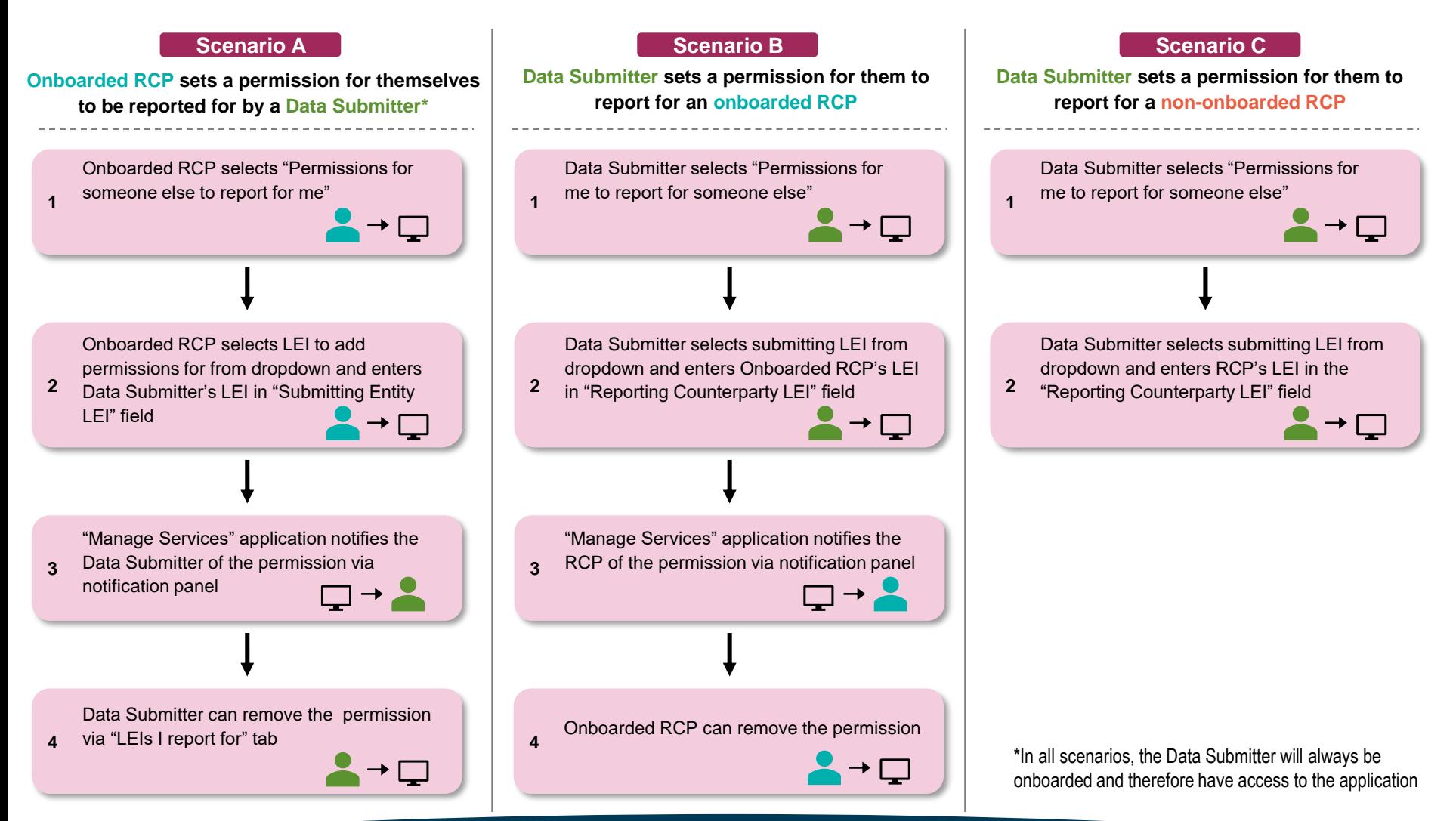

### DIEE

# **SEC ONBOARDING**

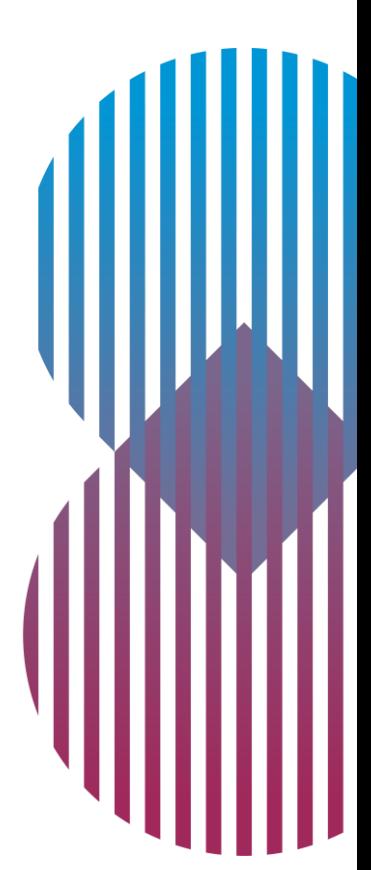

### **Onboarding For The SEC Reporting Service**

Existing DDR clients reporting for either CFTC and/or Canada will be able to onboard for the SEC service via the Manage Services application by first going to the MyDTCC portal and clicking the Manage Services tab.

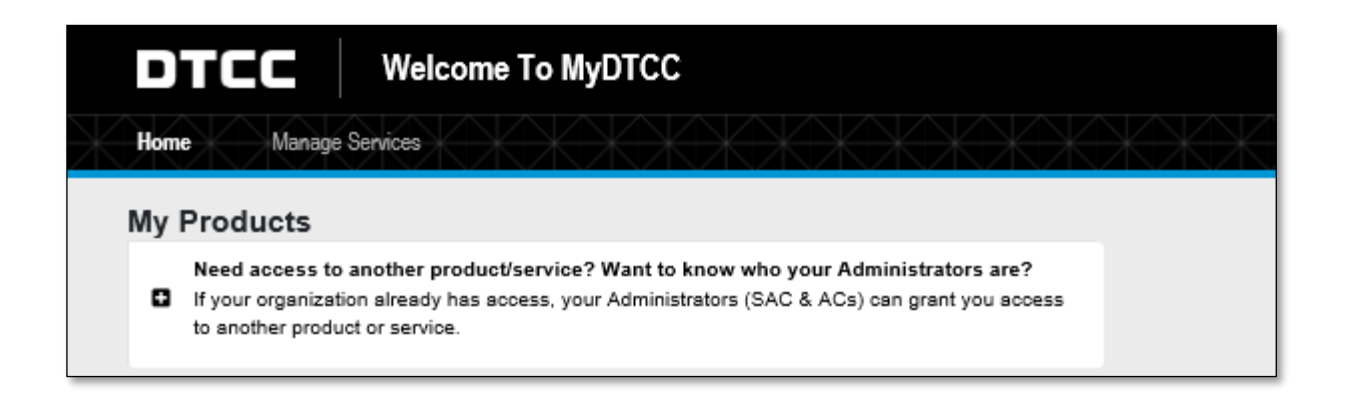

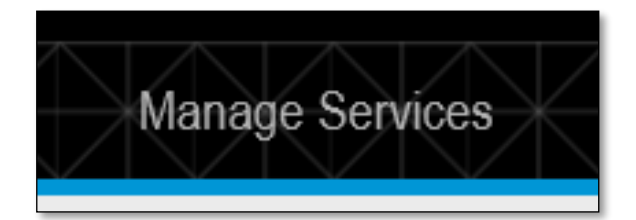

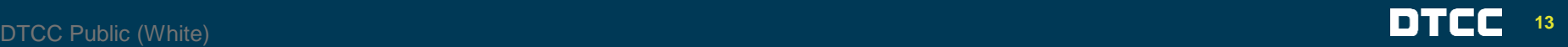

## **How Do I Onboard For The SEC Reporting Service?**

Once inside the Manage Services application you will see 3 panels. To onboard for the SEC reporting service, select "Onboard a New Service"

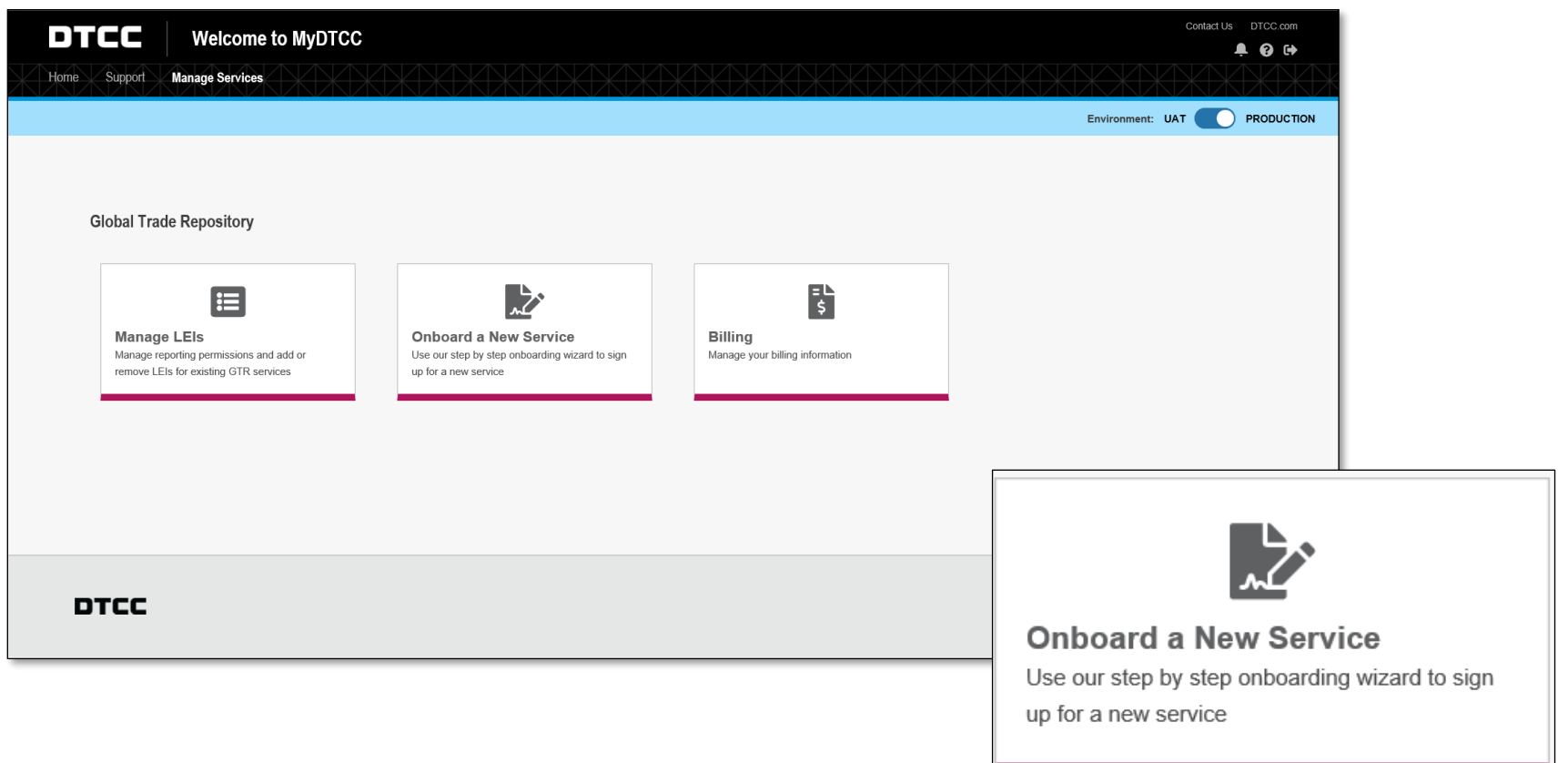

## **How Do I Onboard For The SEC Reporting Service?**

The SEC service option will be grouped with the other DDR services and must be selected to continue through the self onboarding stages.

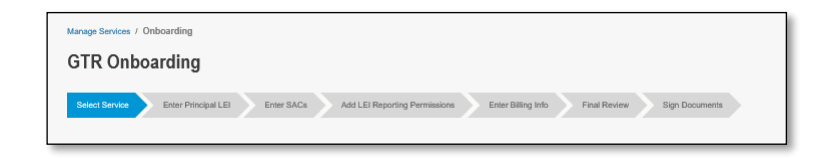

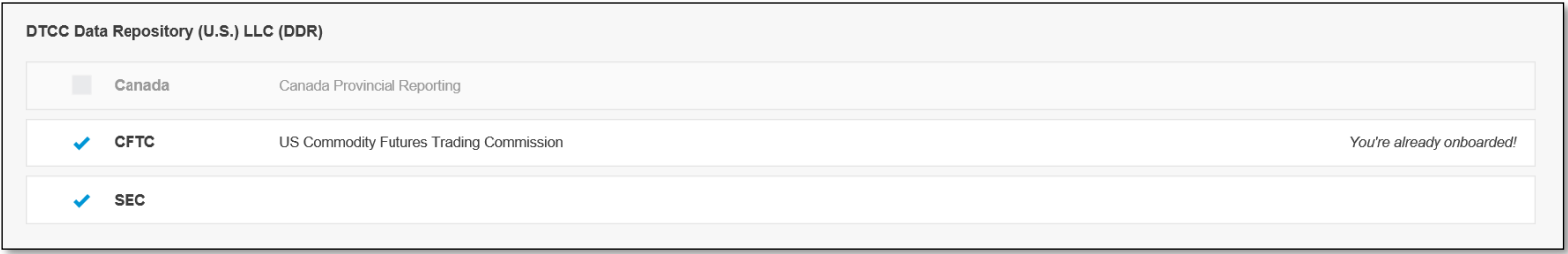

For existing DDR clients there is no requirement to sign a user agreement as this service is covered by your existing DDR User Agreement.

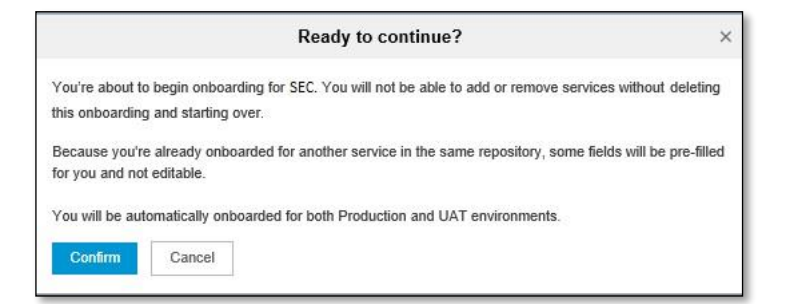

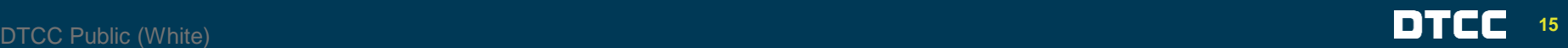

## **CANADA UPDATES**

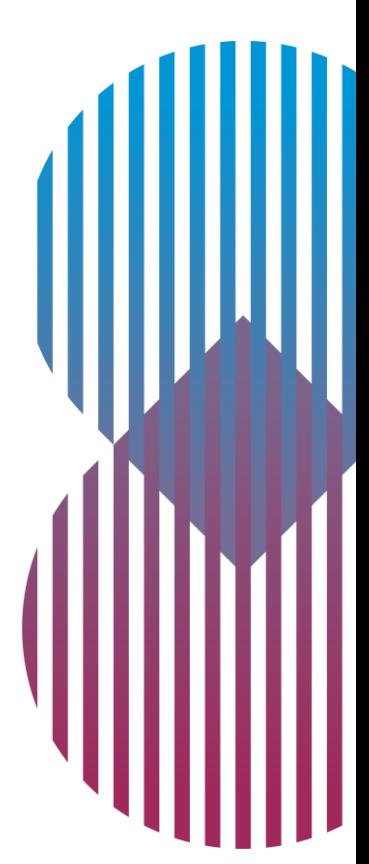

### **Canada Province(s) Update For Manage Services**

Once the Manage Services application is available for Canada reporting, clients will also need to indicate which Canadian Province(s) (and/or Territory(ies)) the onboarding entity considers itself either a local counterparty, local participant, or province-based participant as defined by the applicable Canadian regulation.

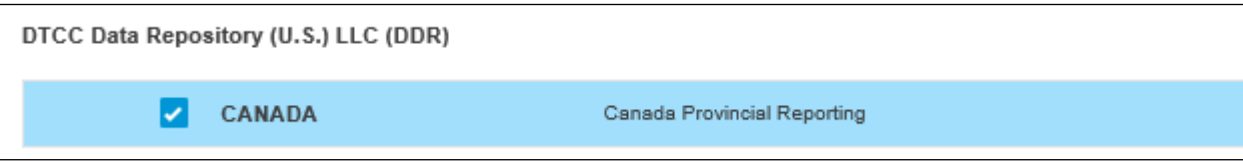

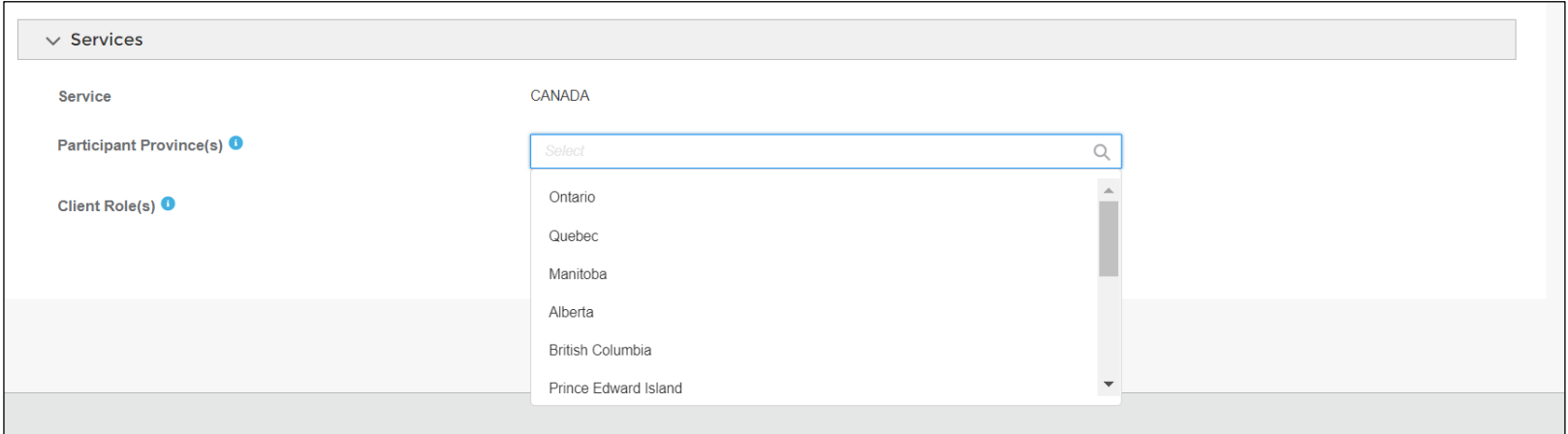

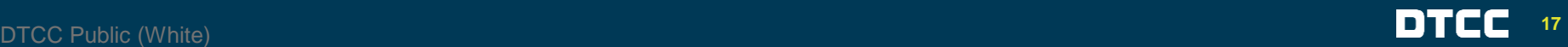

### **Canada Province(s) Update For Manage Services**

- **EXT** Adding a province will not be required for permissions. Provinces are only required during new onboarding and existing LEIs in your organization setup.
- Existing clients should check and update their Canadian provincial selections if needed.

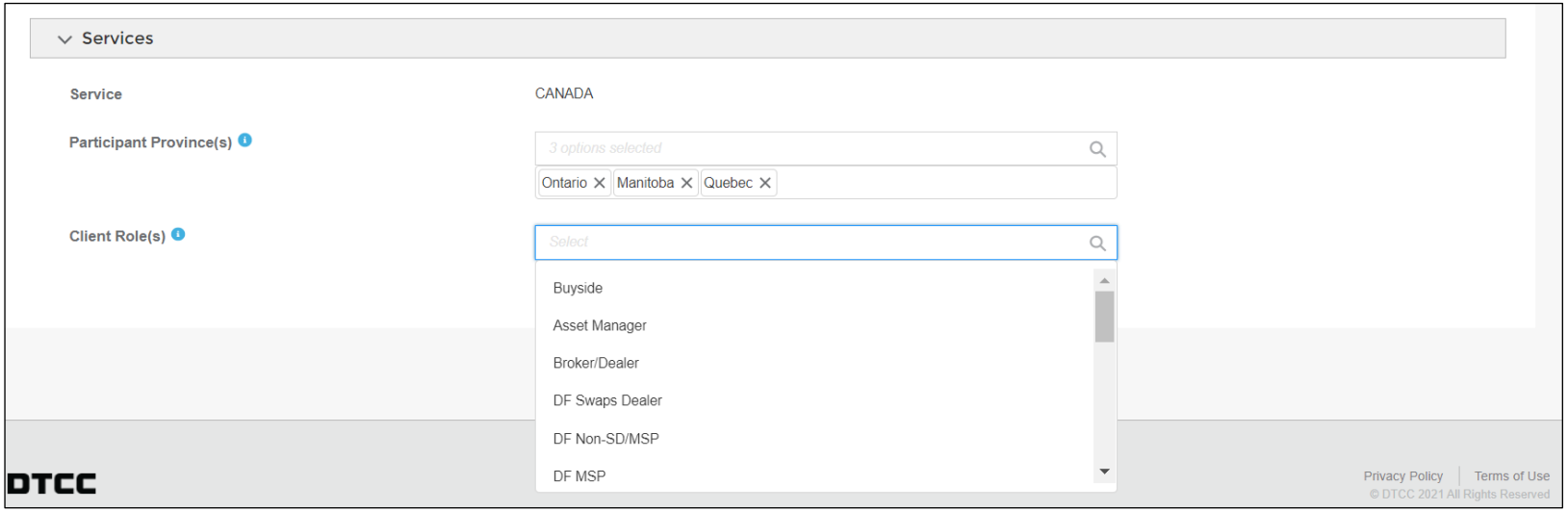

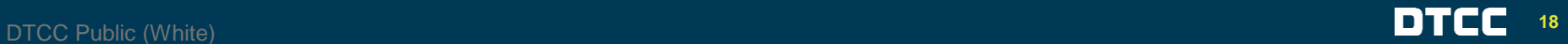

### **TIMELINES**

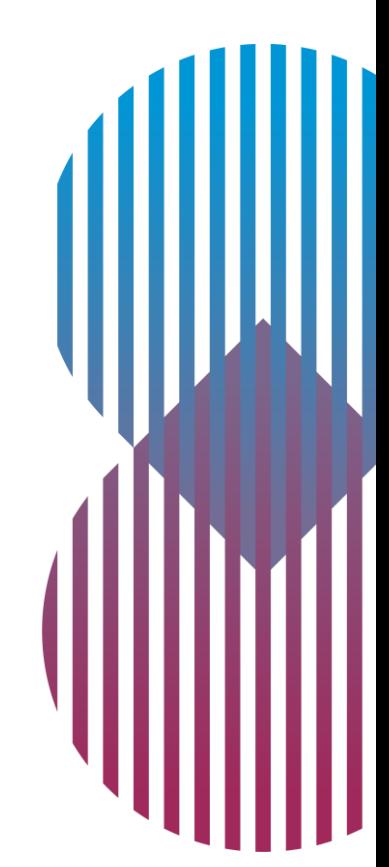

# **Permissioning: What Are The Timelines?**

### **CFTC / Canada**

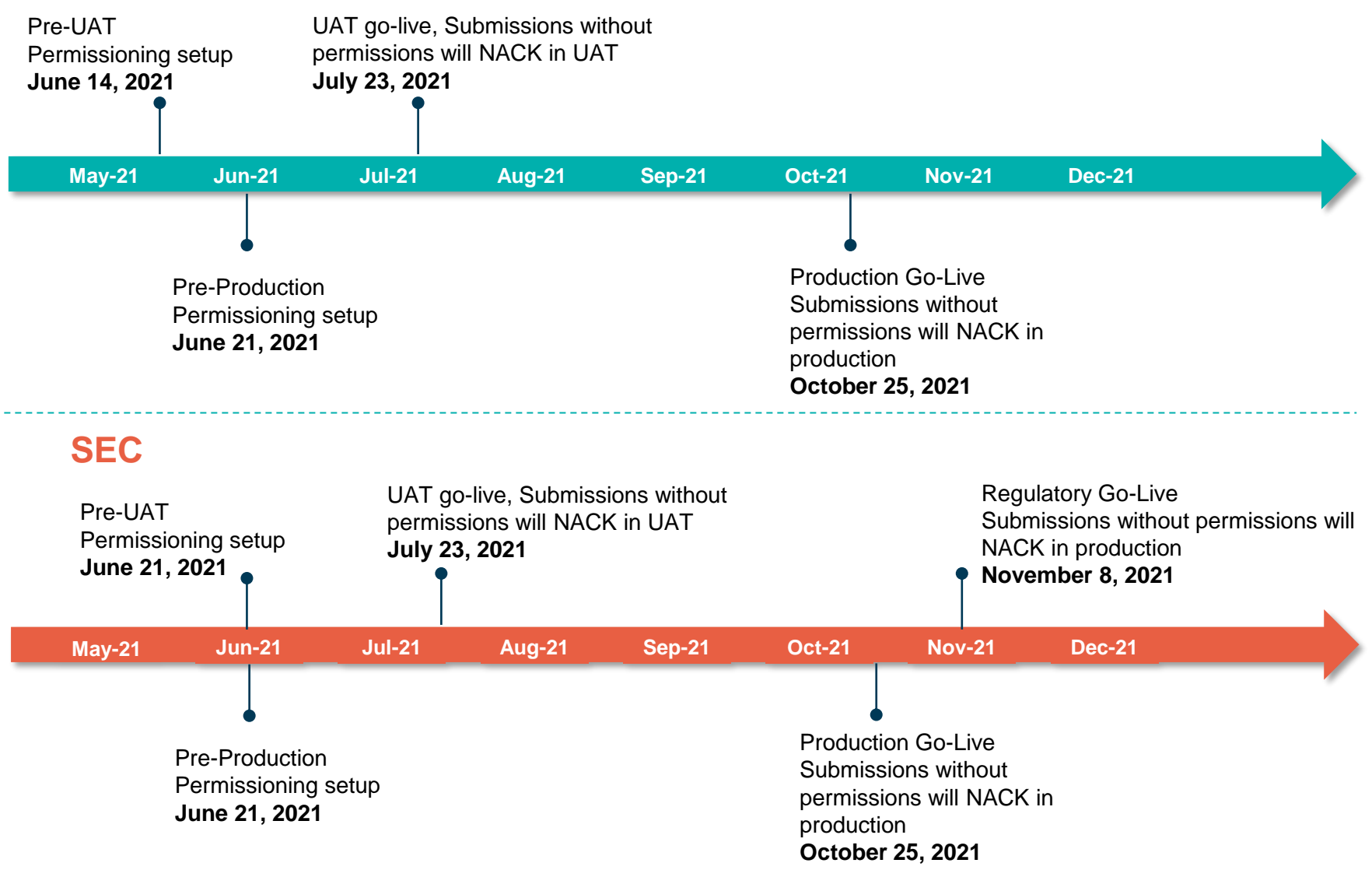

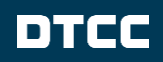

## **Client Preparation – CFTC/Canada**

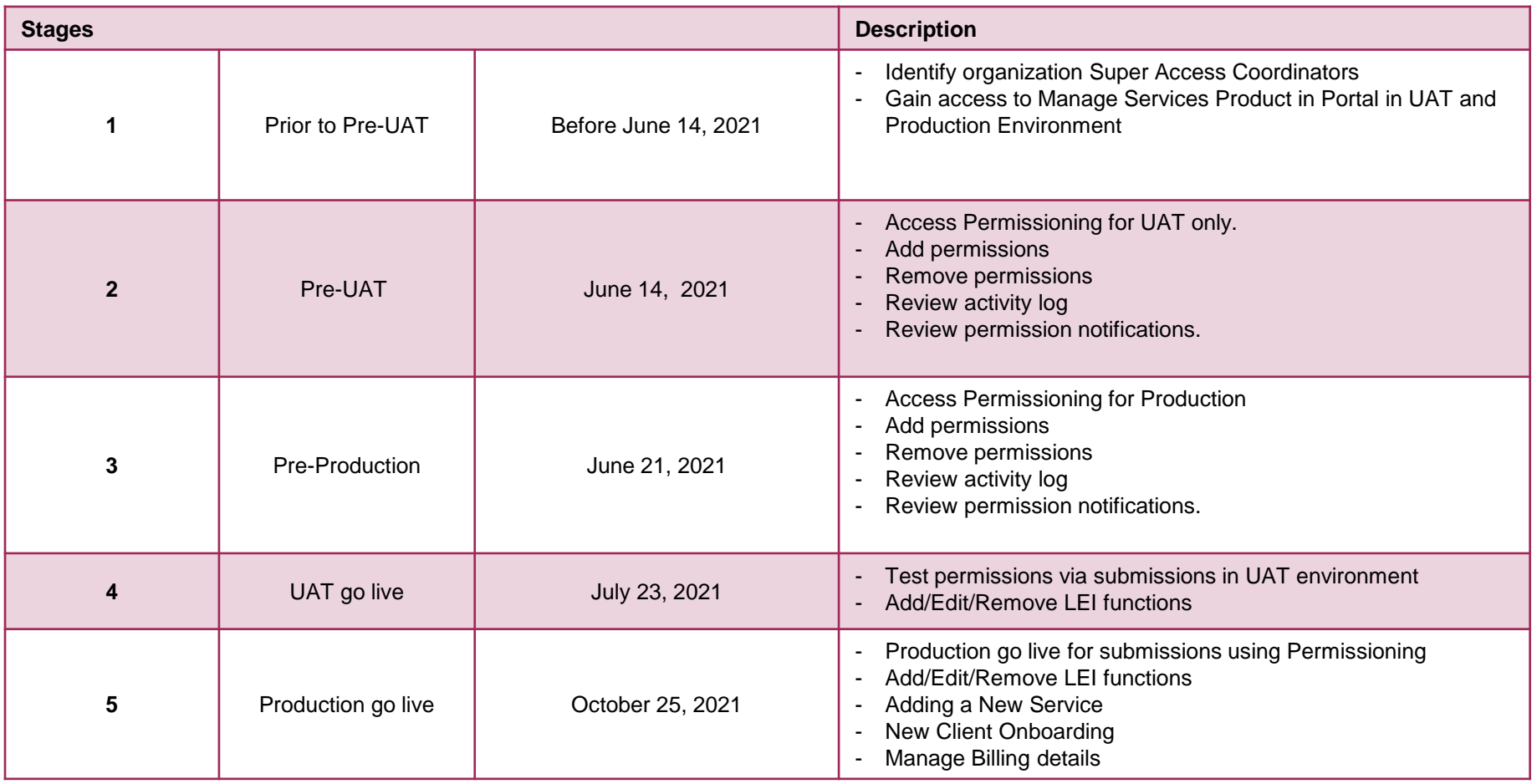

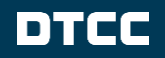

## **Client Preparation - SEC**

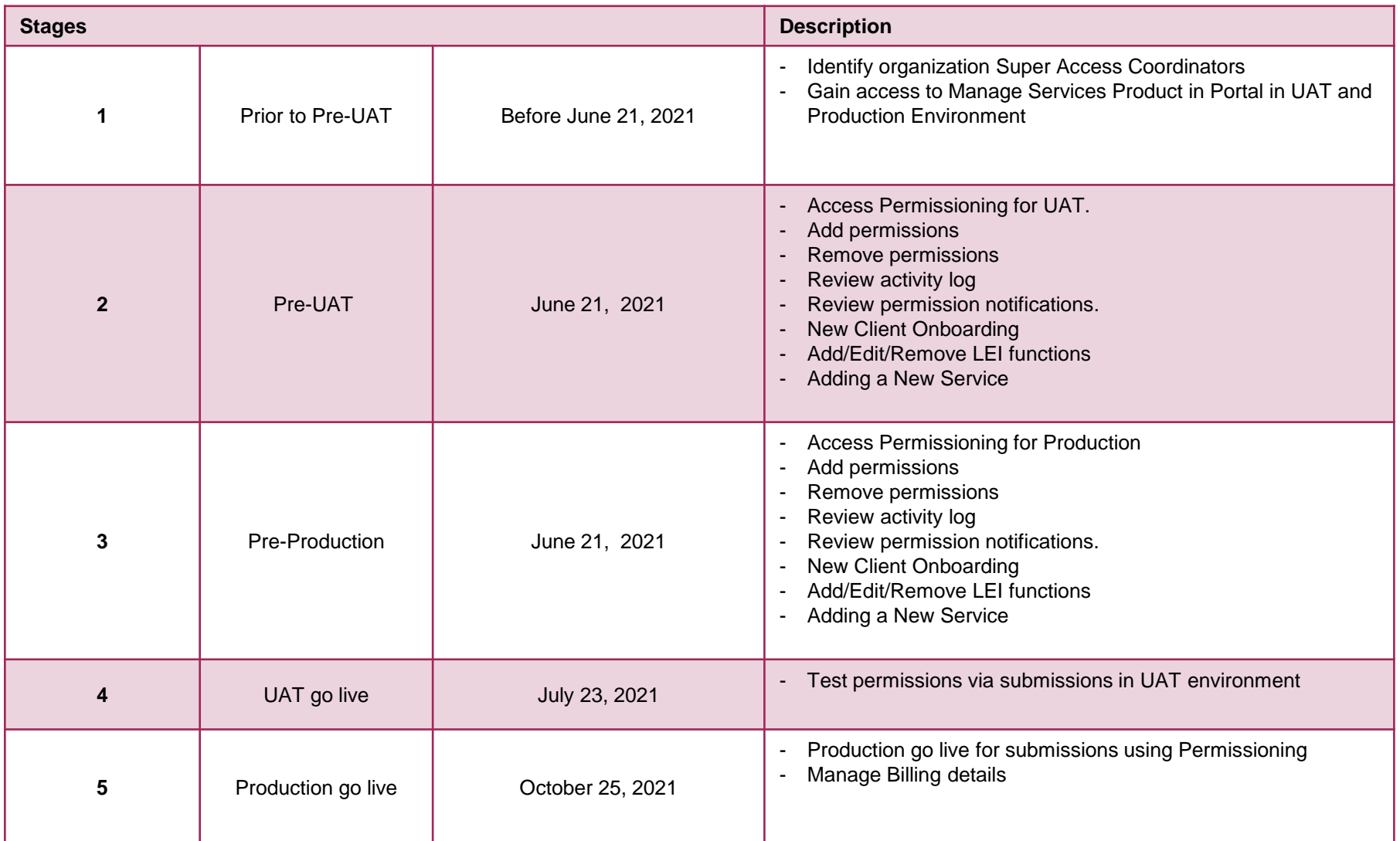

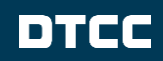

## **CONTACT DETAILS**

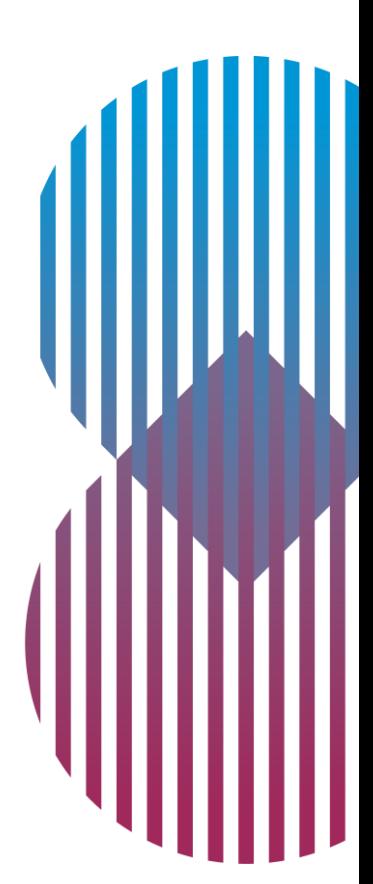

### **Links And Contacts**

**Learning Centre Materials:-**

- **[FAQ, Documents, Videos on Manage Services and Permissioning](https://dtcclearning.com/products-and-services/global-trade-repository/upcoming-changes/manage-services.html)**
- **[GTR Super Access Coordinator \(SAC\) Provisioning Guide](https://dtcclearning.com/documents/global-trade-repository/gtr-onboarding/gtr-user-access/687-gtr-super-access-coordinator-provisioning-guide.html)**
- **[Manage Services Online Help](https://dtcclearning.com/documents/global-trade-repository/gtr-onboarding/gtr-onboarding-europe/manage-services-help/3456-manage-services-help-tool/file.html)**

**For further information and support, please contact:-**

- **For Account setup and Onboarding support:** *[GTR-Onboarding@dtcc.com](mailto:GTR-Onboarding@dtcc.com)*
- **For UAT (testing) pre-production support:** *[GTRUATsupport@dtcc.com](mailto:GTRUATsupport@dtcc.com)*
- **For Production support:** *[GTRSupport@dtcc.com](mailto:GTRSupport@dtcc.com)*
- 
- -

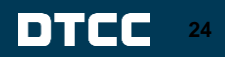

# DTCC **ADVANCING FINANCIAL MARKETS. TOGETHER**™

The content, information and any materials provided by The Depository Trust and Clearing Corporation ("DTCC") and/or its affiliated companies or subsidiaries in this document is provided on an "as is" basis and for informational purposes only and does not constitute a recommendation, offer or invitation to engage in any investment or other financial activity. DTCC disclaims all warranties, expressed or implied, as to *the accuracy of any data provided, including, without limitation, liability for quality, performance and fitness for a particular purpose arising out of the use of the data. DTCC shall not have any liability, duty or obligation for or relating to the data contained herein, any errors, inaccuracies, omissions or delays in the data, or for any actions taken in reliance thereon. Any unauthorized use, including but not limited to*  copying, distributing, transmitting or otherwise of any data appearing herein without written consent is not permitted and may violate the proprietary and intellectual property rights of DTCC under applicable *intellectual property laws and associated regulations and statutes.*